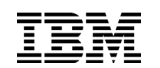

#### **Telefonkonferenz am 23.07.2010**

#### **Smarter Security = Smarter Work!?**

Walter Karl – *Channel Technical Sales (SWIT); IT Specialist; IBM Tivoli System Mgmt.; Availibility, Security*

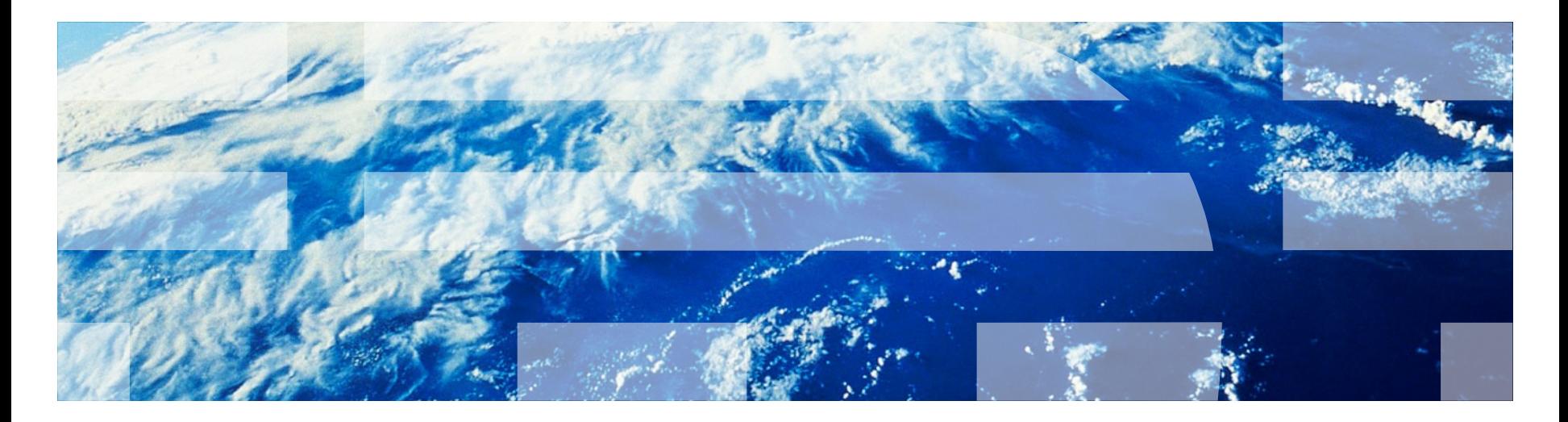

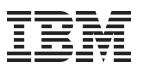

#### Definition von 'smart'

- Laut Duden
	- Modisch elegant, schneidig, clever
- Übersetzung von 'the smart'
	- Schmerz

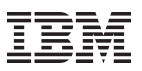

## Identity, Risk & Compliance Management

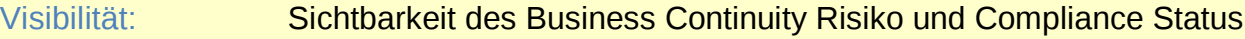

Kontrolle: effektive Kontrolle über die Nutzung von sensitiven Daten und Ressourcen

Automation: Effiziente Automation von Sicherheits- und Compliance relevante IT Prozesse

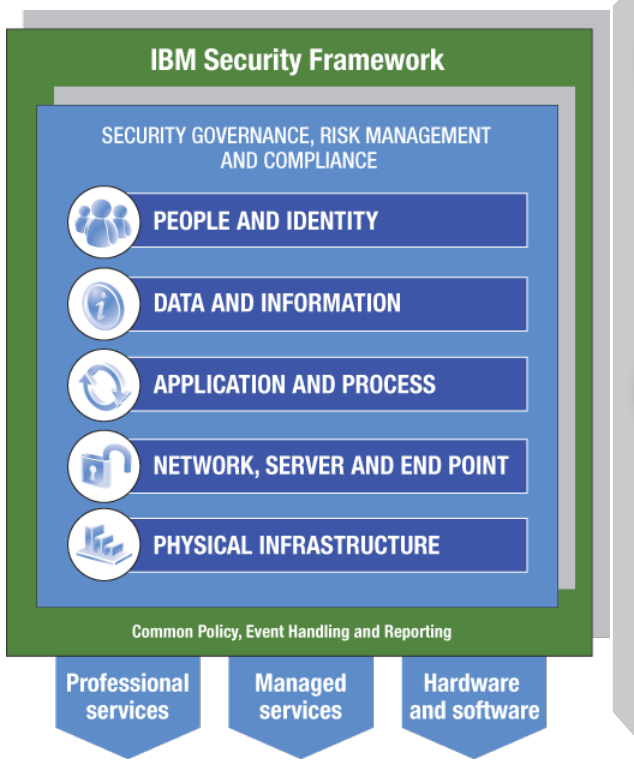

#### **IDENTITY, ACCESS AND AUDIT MANAGEMENT**

Ermöglichen Sie die sicherer Zusammenarbeit mit internen und externen Benutzern mit kontrolliertem und sicherem Zugang zu den Informationen und Anwendungen

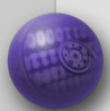

#### **DATA & APPLICATION SECURITY**

Schützen und sichern Sie Ihr Daten- und Informationen, und überwachen Sie ununterbrochen die Anwendungssicherheit

#### **ENTERPRISE SECURITY HUB**

Verbessern Sie die Sicherheitsverwaltung des Mainframes und integrieren Sie die Sicherheit der Mainframewelt und der verteilten Welt

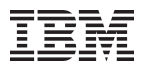

#### Identity Lifecycle Management – Konrolle & Automation

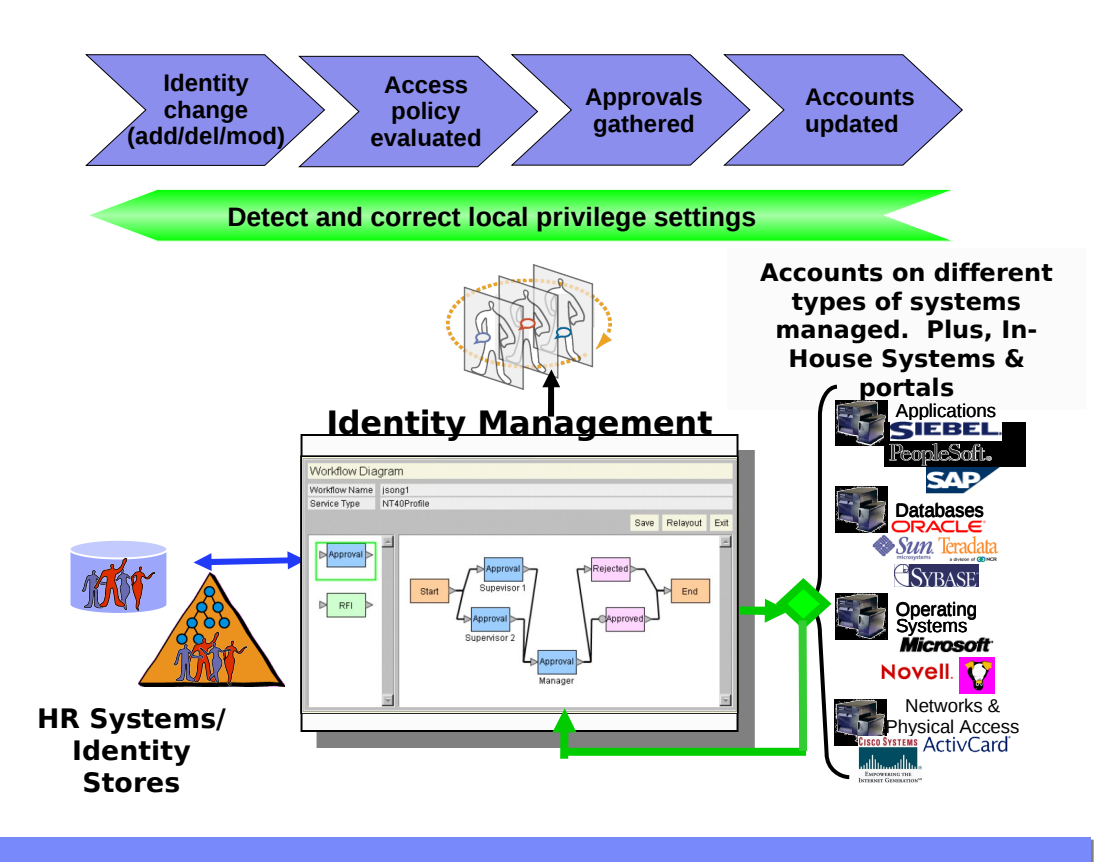

- •Wissen welche accounts welchen Benutzern gehören. Und warum.
- •Beheben von Compliance Verstößen
- •Automatisiertes Life Cycle Management von Benutzern und deren Rechten im ganzen Unternehmen

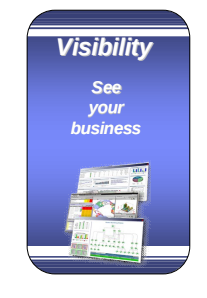

*Control Govern your assets*

#### **Vereinfachen von Komplexität**

- •Geschäftsrelevante Sicht auf Security
- •Kontrolle durch Audits & Reports

#### **Einhalten von Compliance**

- •Kontrolle durch **Workflows**
- •Sichere Provisionierung

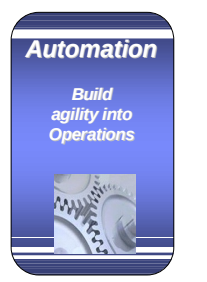

#### **Einsparung vonKosten**

- •Self-service password reset
- •Automatisiertes Provisionieren & De-Provisionieren

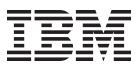

#### Identity Lifecyle Management – bessere Compliance

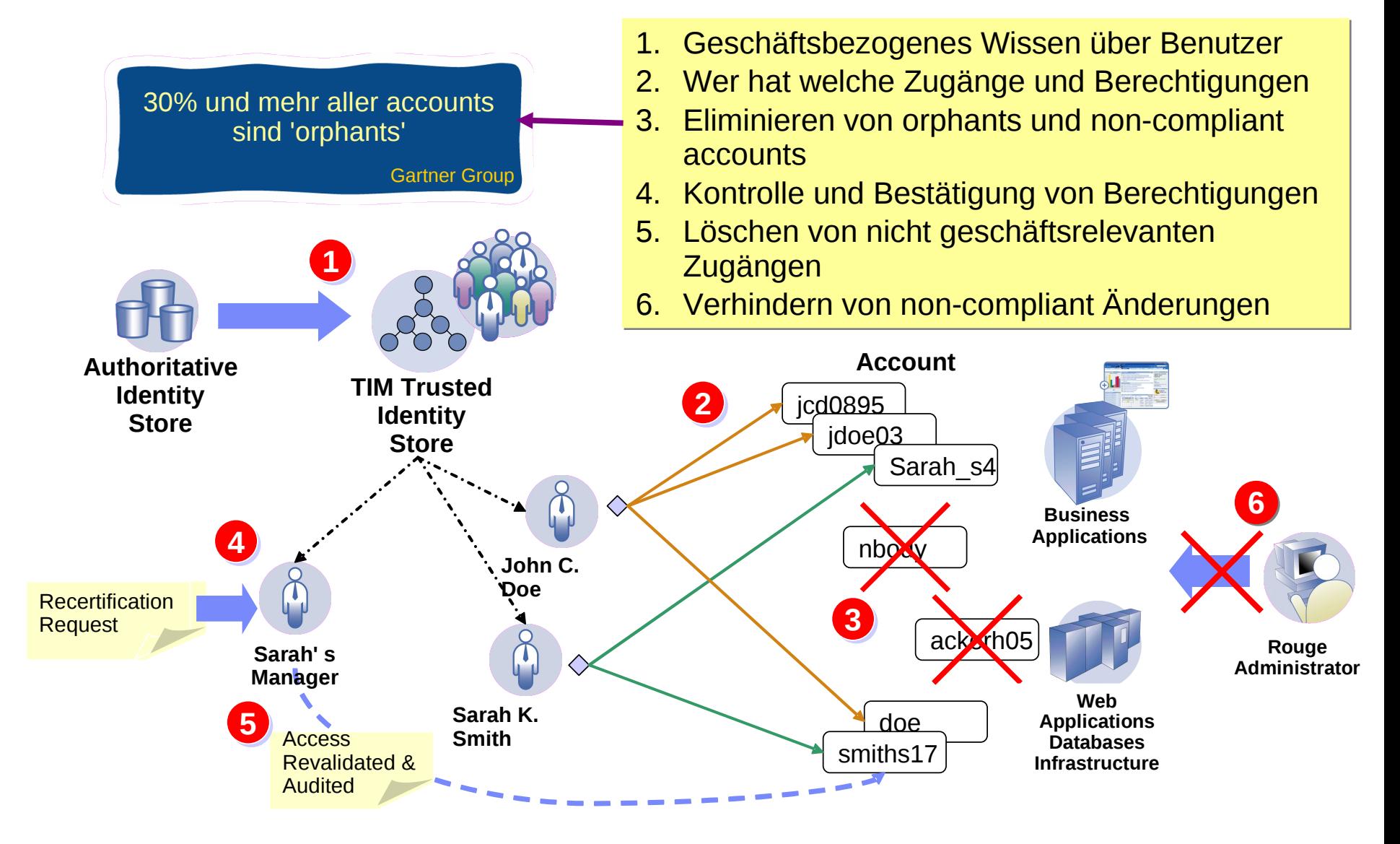

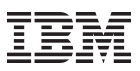

#### Enterprise Single Sign-On

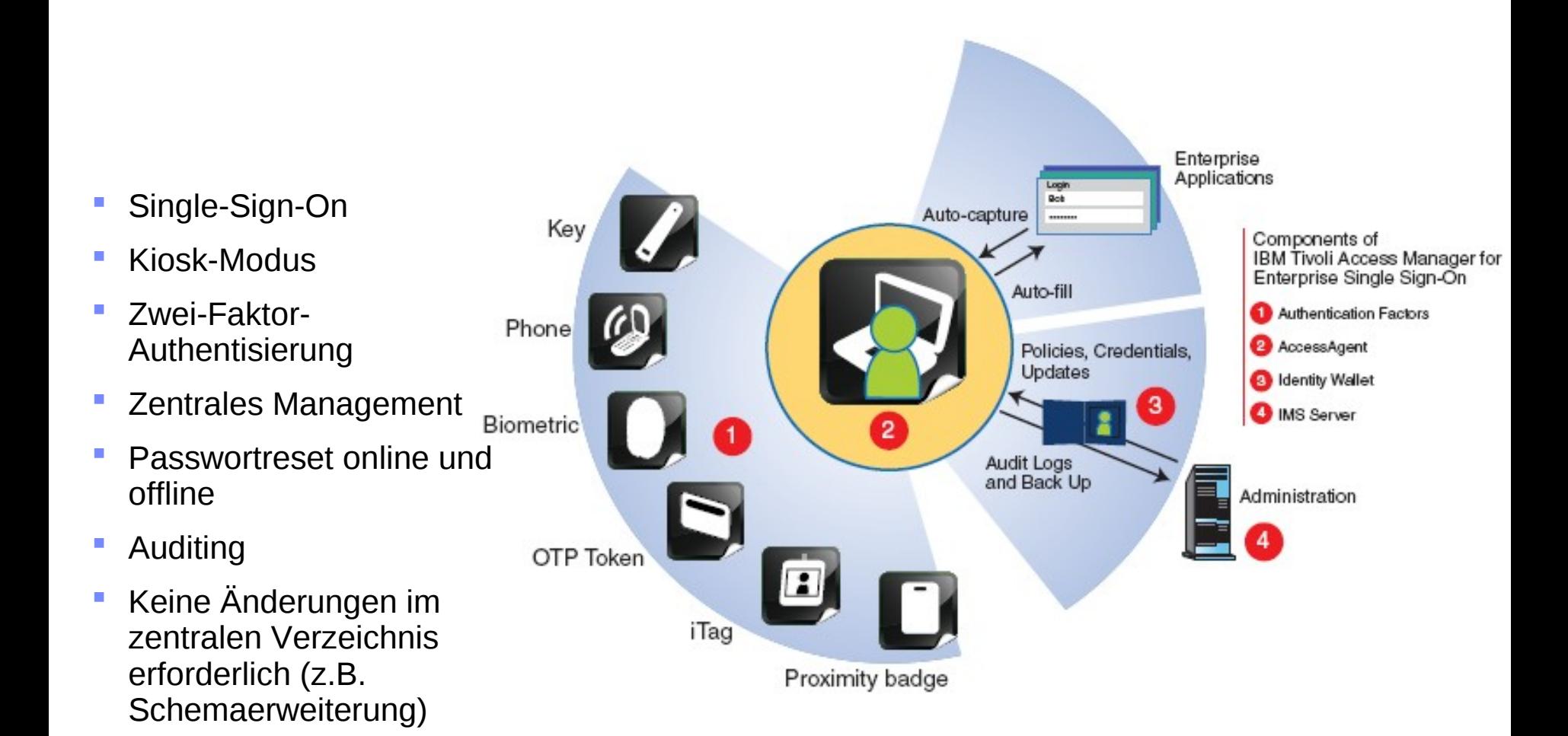

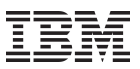

#### Self Service - Passwort rücksetzen

Entlastung Helpdesk

Pro Benutzer, pro Jahr: 3-4 Rücksetzen des Passwortes

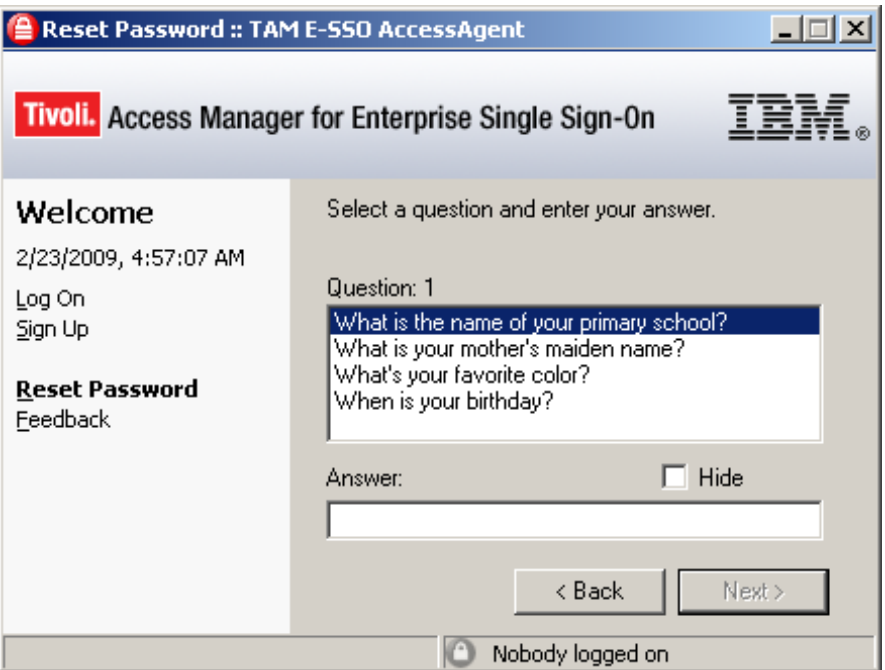

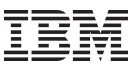

#### Mehr Sicherheit durch 2nd Factors

- **Smart Cards**
- RFID
- USB Token
- Biometric Devices
- One Time Password

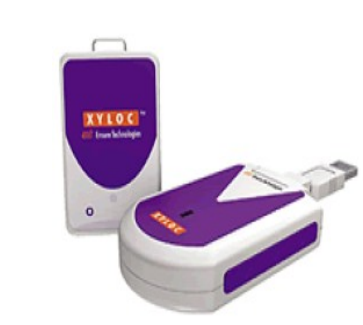

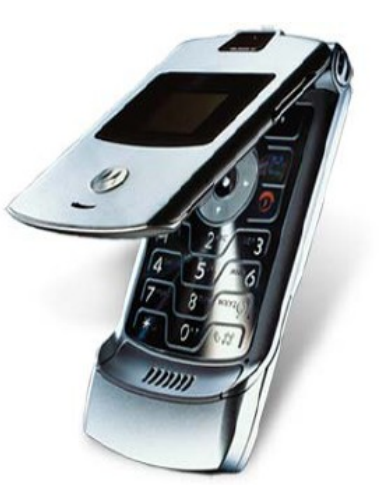

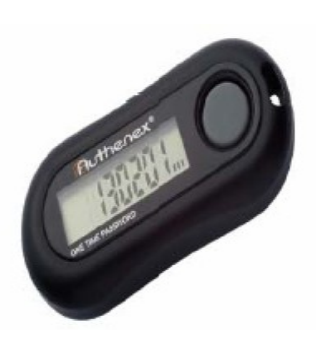

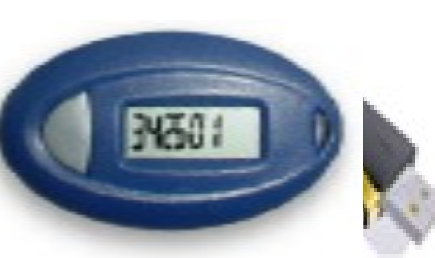

**ISOProx II** 

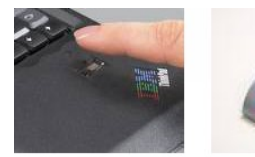

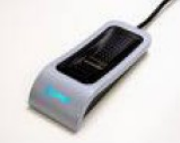

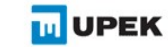

SECURITY MADE SIMPLE

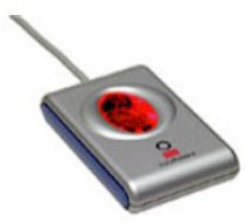

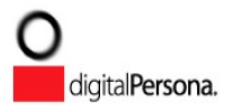

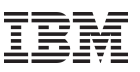

## SSO für 'fast' alle Applikationen

- Umfassende Unterstützung von Applikations-Typen
- Logon, Logoff, Passwortänderung, ...

**Patient Information Manager** File Edit View Help

Login

Username

Password

Date of birth

SSN No. Address

**Erkennen der Dialogobjekte** per 'drag & drop'

 $OK - 4$ 

Wednesday, September 26, 2007

 $\vert x \vert$ 

Cancel

溷

ON MANAG

ssage Center

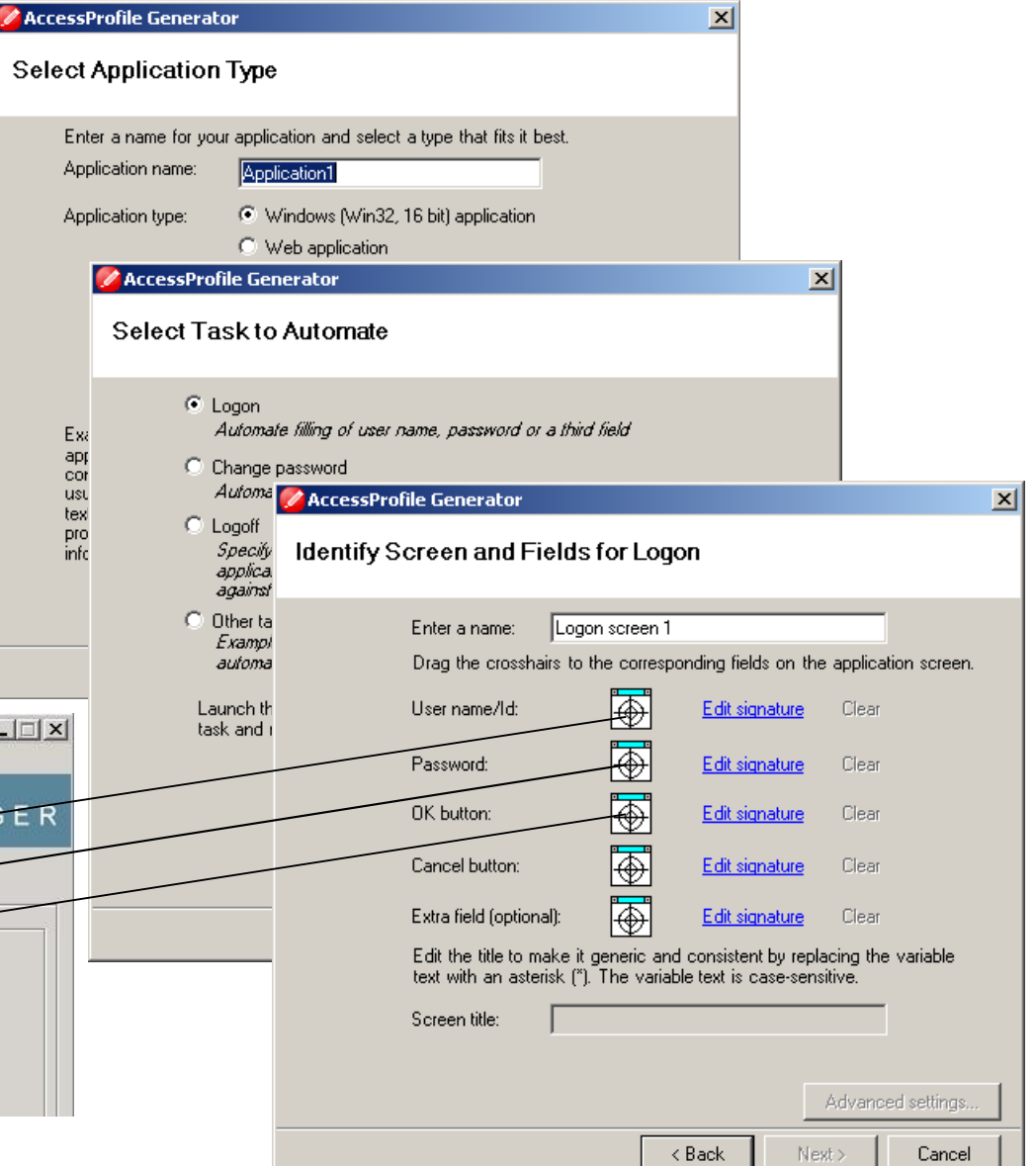

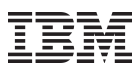

#### Integriertes Identity Management & Single Sign-On

**Provisioning Adapter**

**Enterprise** 

**Single Sign-On**

**TAMESSO Windows**

 $\cdot$ 

**Directory**

**SAP**

**Database**

**Mainframe**

**Custom**

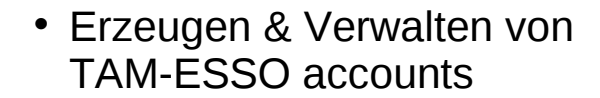

- Provisionieren von Accountdaten in TAM-ESSO
- Kennwortänderungen in TIM werden zum TAM-ESSO Verzeichnis weitergereicht

**IBM Tivoli Identity Manager**

**Endbenutzer meldet sich nur einmal am SSO an!**

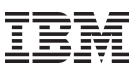

#### Umfassendes Berichtswesen

- **Standardberichte werden mitgeliefert**
- **Einfache Erweiterung und** Neuentwicklung von Berichten
- **Tivoli Common Reporting**

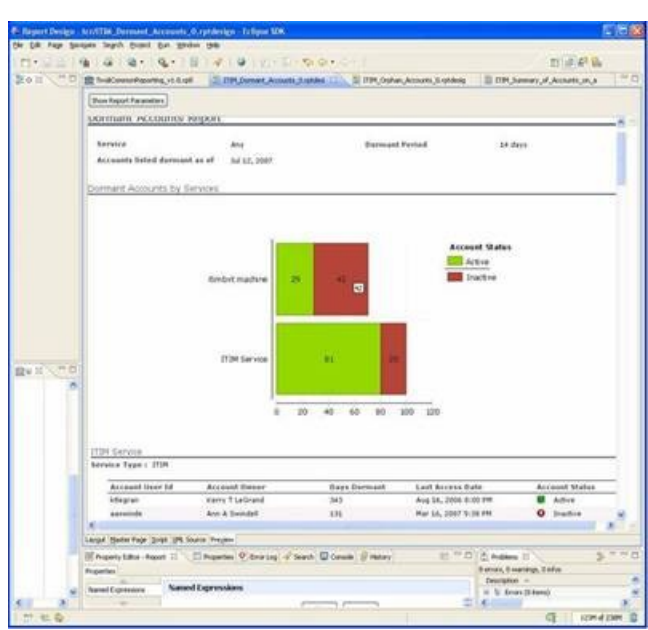

÷

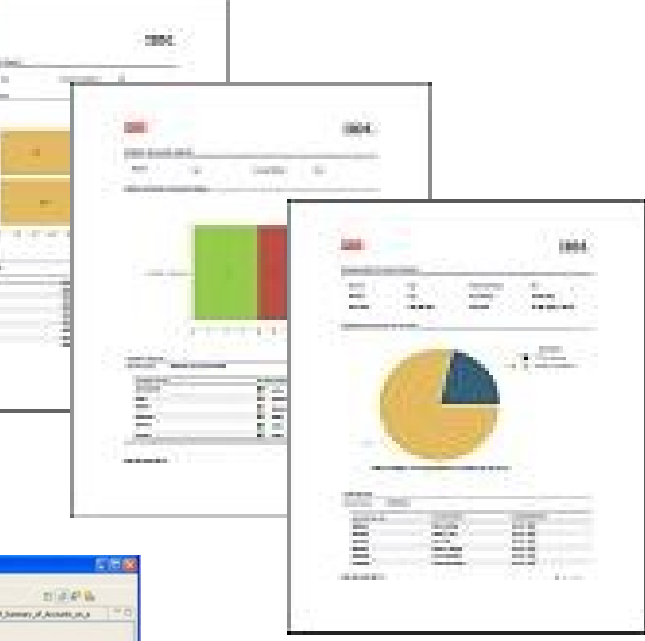

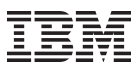

#### Compliance Management

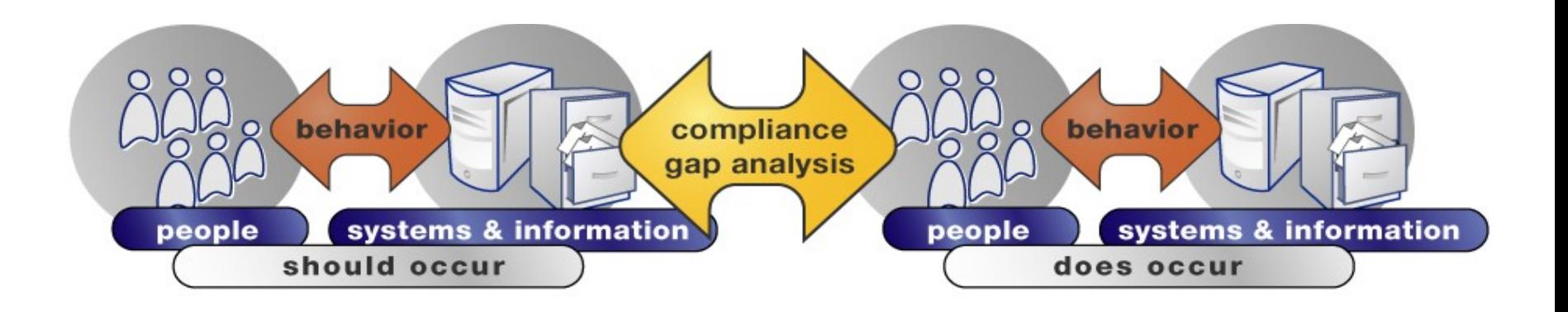

*Tivoli Compliance Insight Manager vergleicht was passieren darf (SOLL) mit Tivoli Compliance Insight Manager vergleicht was passieren darf (SOLL) mit Aktivitäten, die tatsächlich vorgefallen sind (IST). Automatisierter und Aktivitäten, die tatsächlich vorgefallen sind (IST). Automatisierter und kontinuierlicher IST – SOLL Vergleich bezogen auf IT-Sicherheitsrichtlinien kontinuierlicher IST – SOLL Vergleich bezogen auf IT-Sicherheitsrichtlinien anhand der Systems-Logs. anhand der Systems-Logs.*

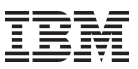

## Reporting der Benutzeraktivitäten

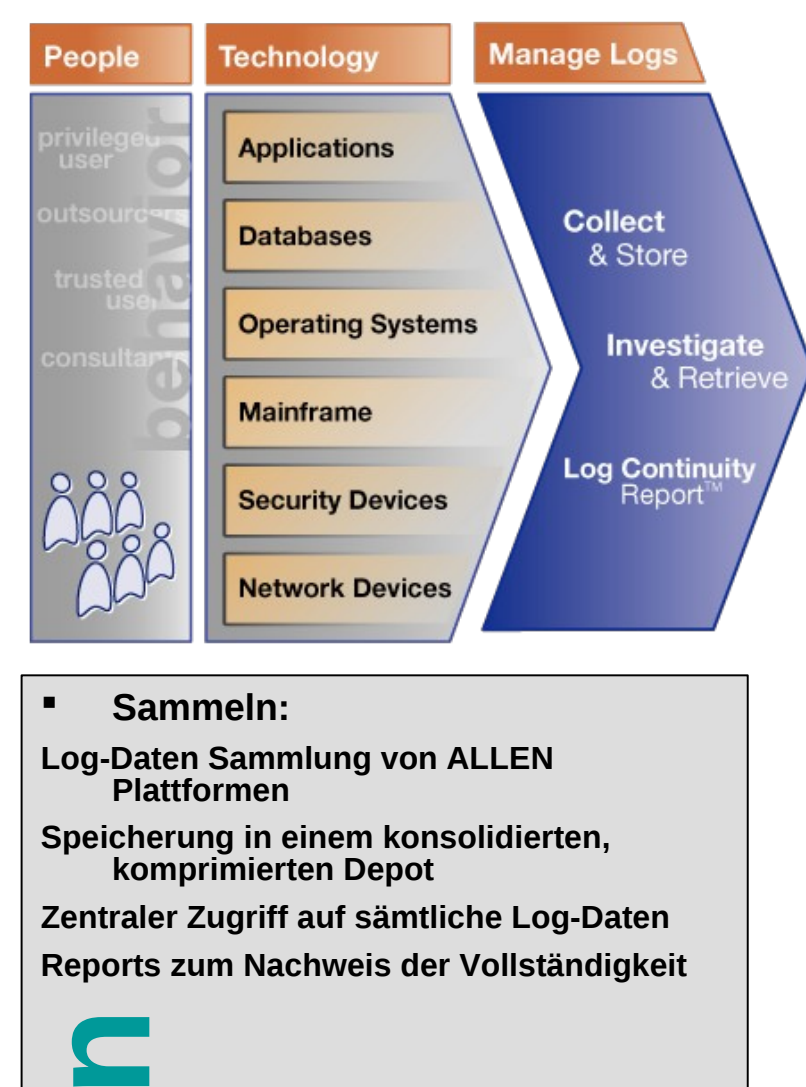

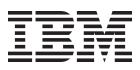

## Reporting der Benutzeraktivitäten

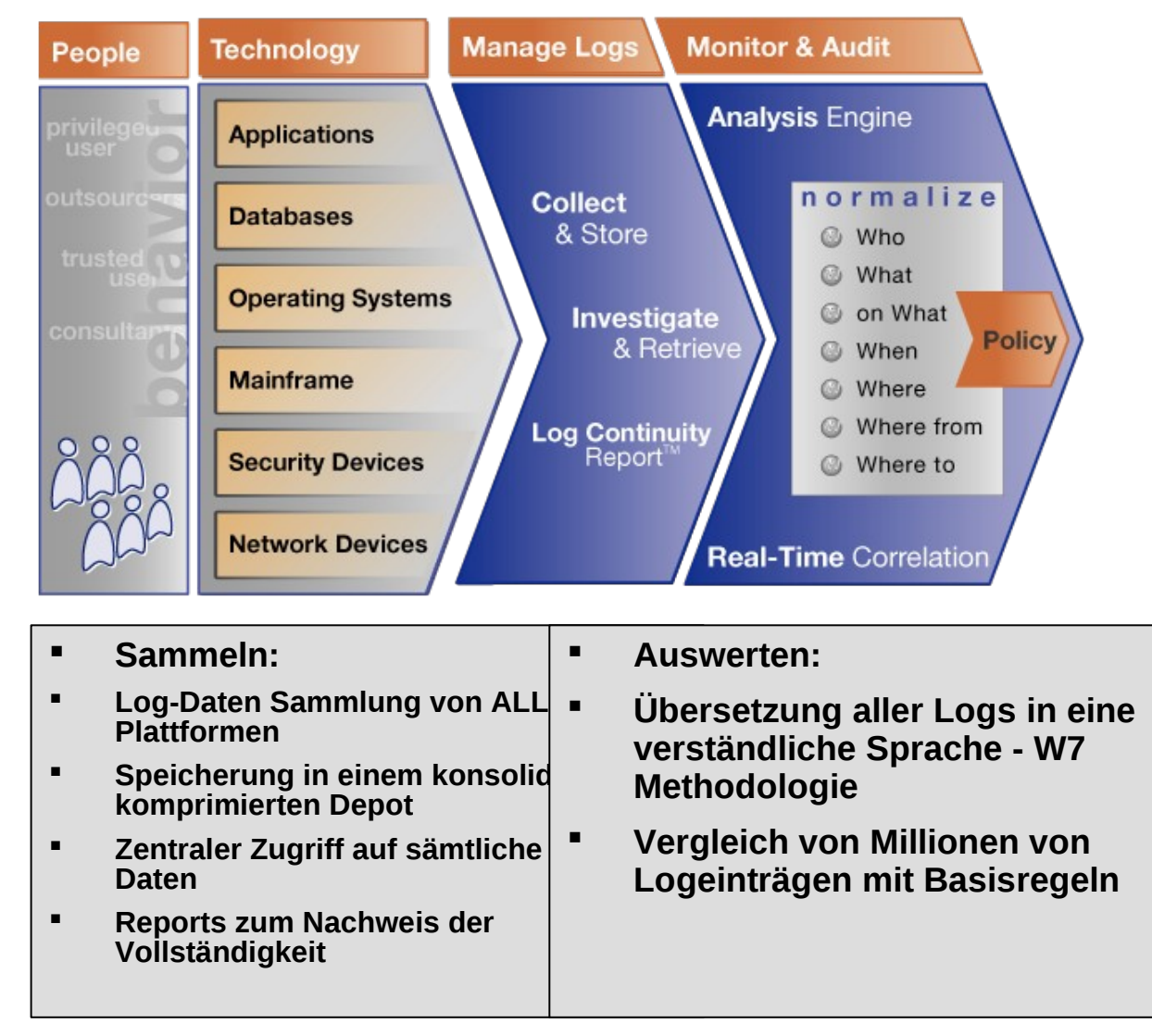

# Reporting der Benutzeraktivitätensight™ Suite

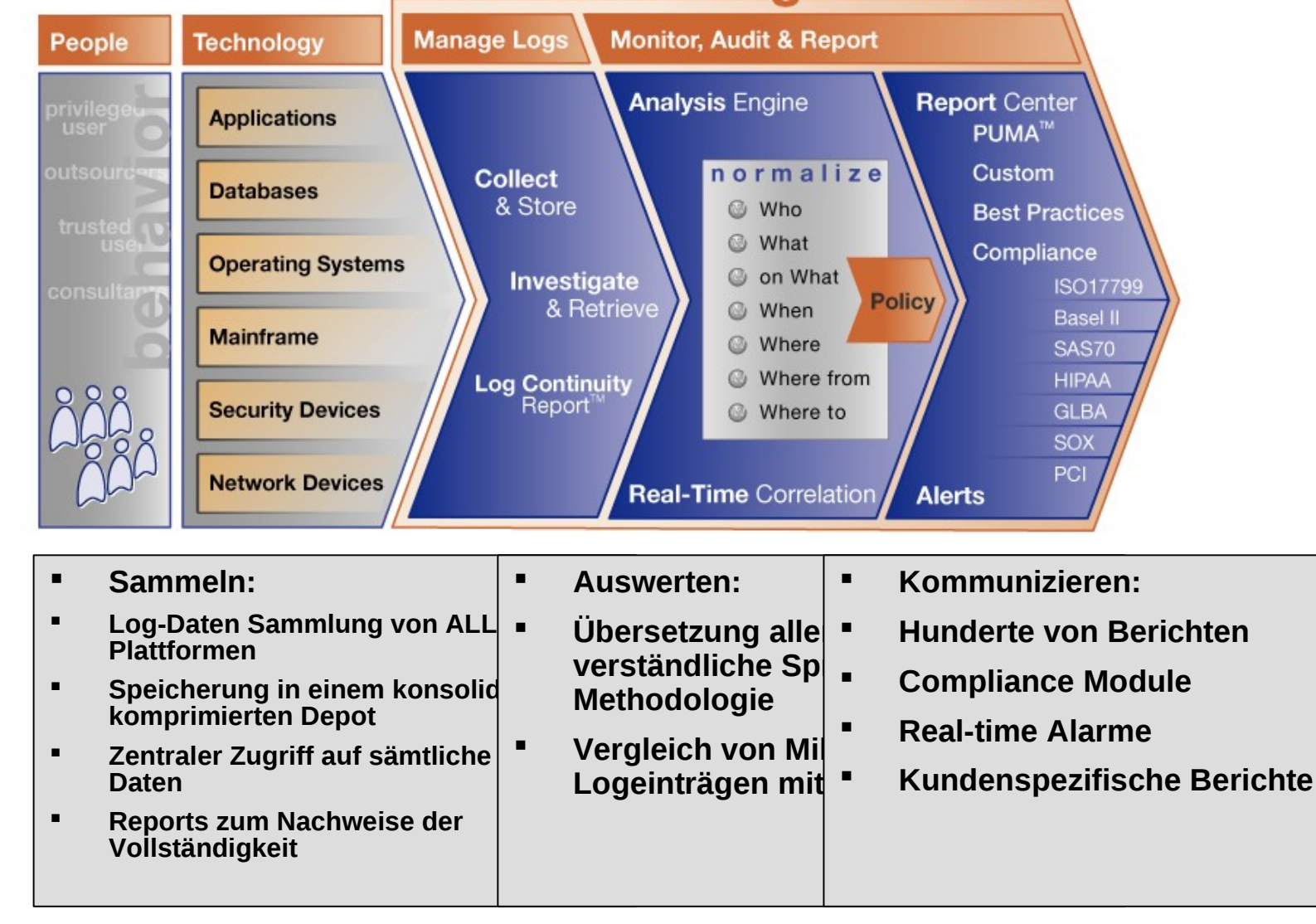

**o**

**m**

**m**

**u**

**n**

**i**

**zi**

**e**

**r**

**e**

**n**

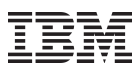

#### Compliance Management Dashboard

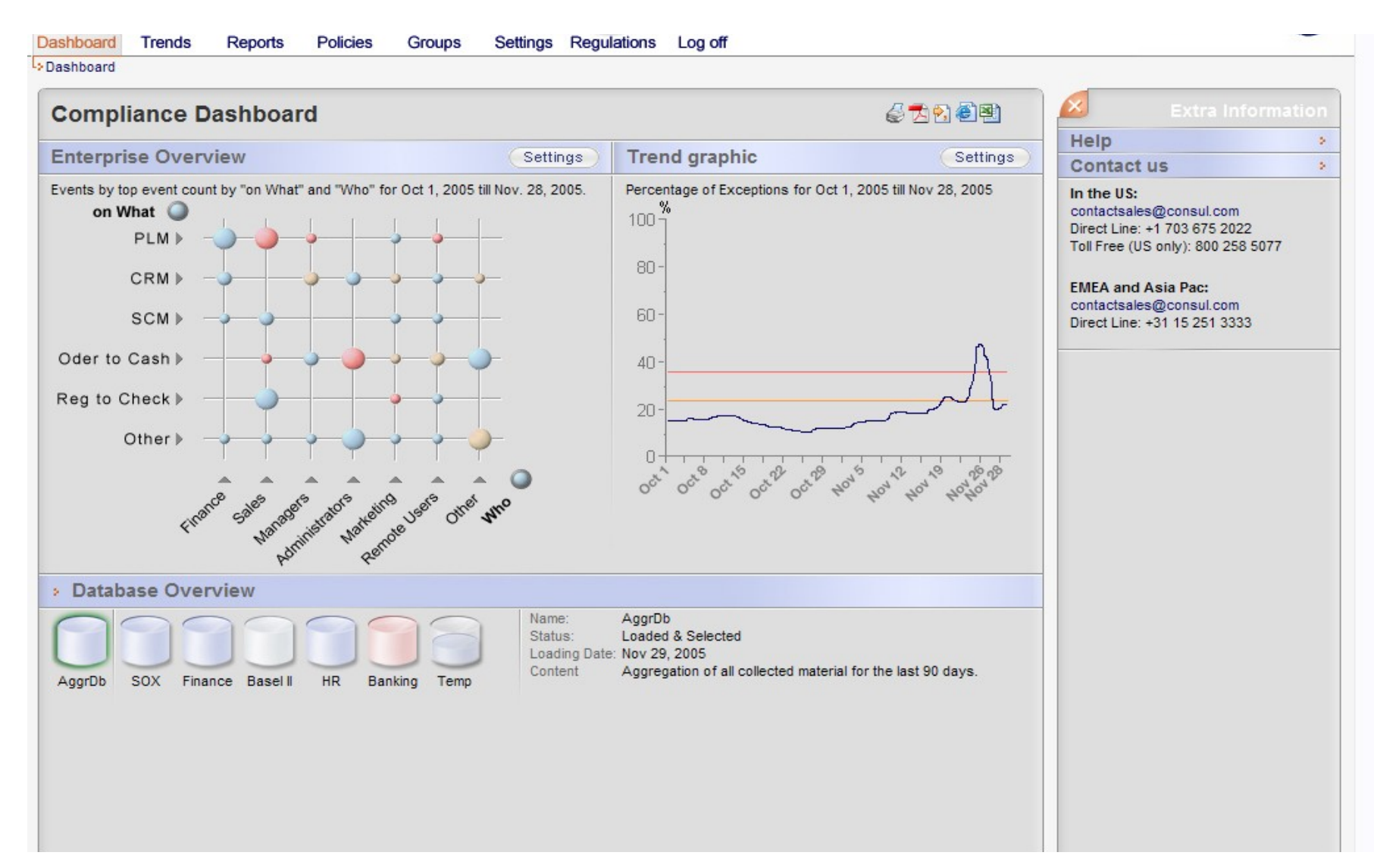

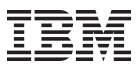

#### Identity & Access Governance

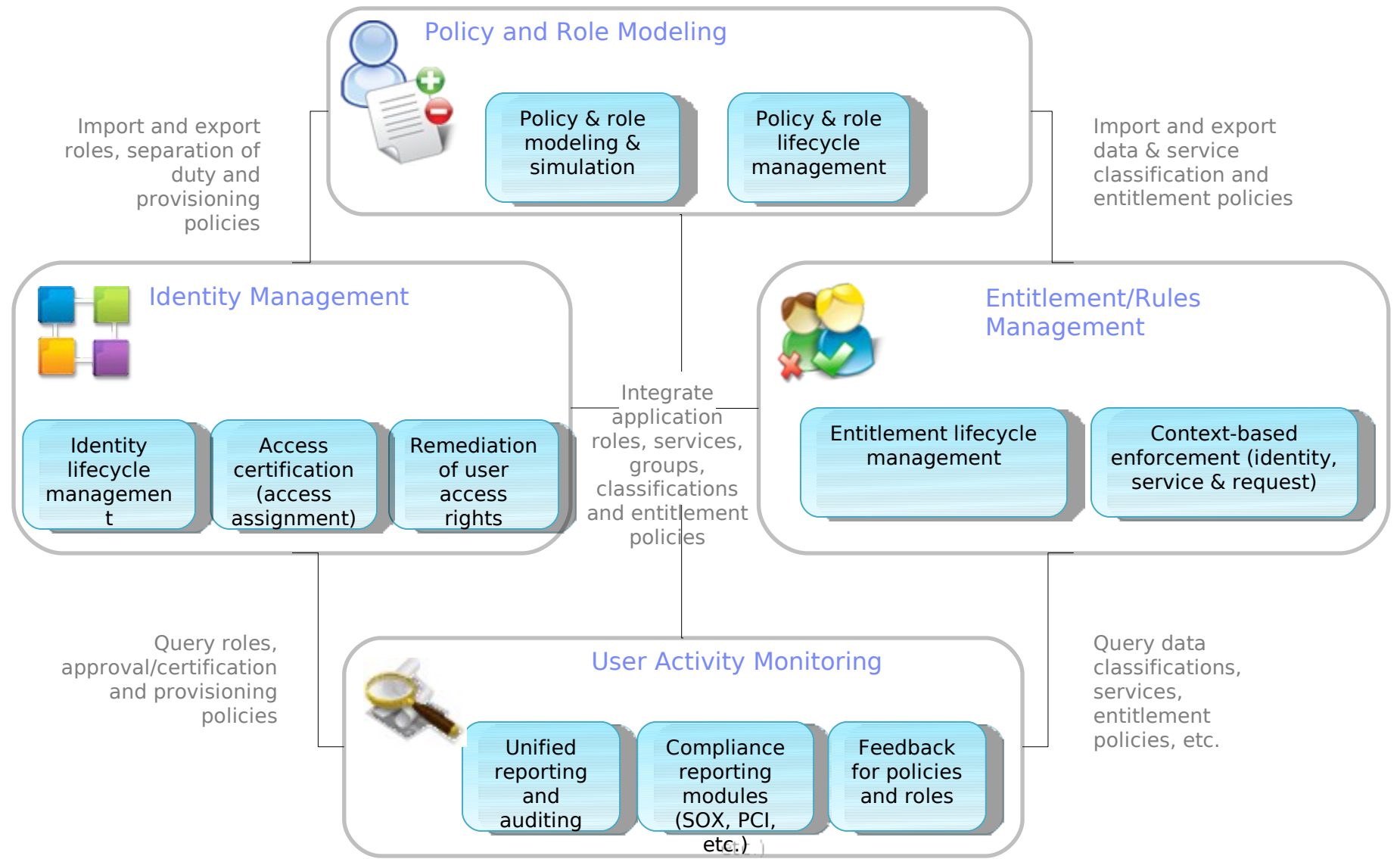

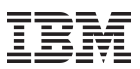

## Produktive Gewinne durch IT-Security

#### Quantitativ

- Entlastung der Administration/Helpdesk
	- Automatische Benutzer Provisionierung
	- Self Services (Passwort rücksetzen, Rollen/Berechtigungen beantragen, ...)

#### Qualitativ

- Transparenz bzgl Benutzer, Accounts und Berechtigungen
- Kontrolle über Benutzer-Account-Berechtigung Beziehung
- Kontrolle über *Privilidged User* Aktionen

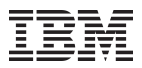

#### **Kontaktdaten:**

Walter Karl – *Field Technical Professional; Tivoli Security Consultant; IBM Tivoli Service Mgmt.; Availibility, Security*

**Tel:** +49-171-5782213 **email:** wkarl@de.ibm.com

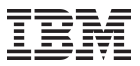

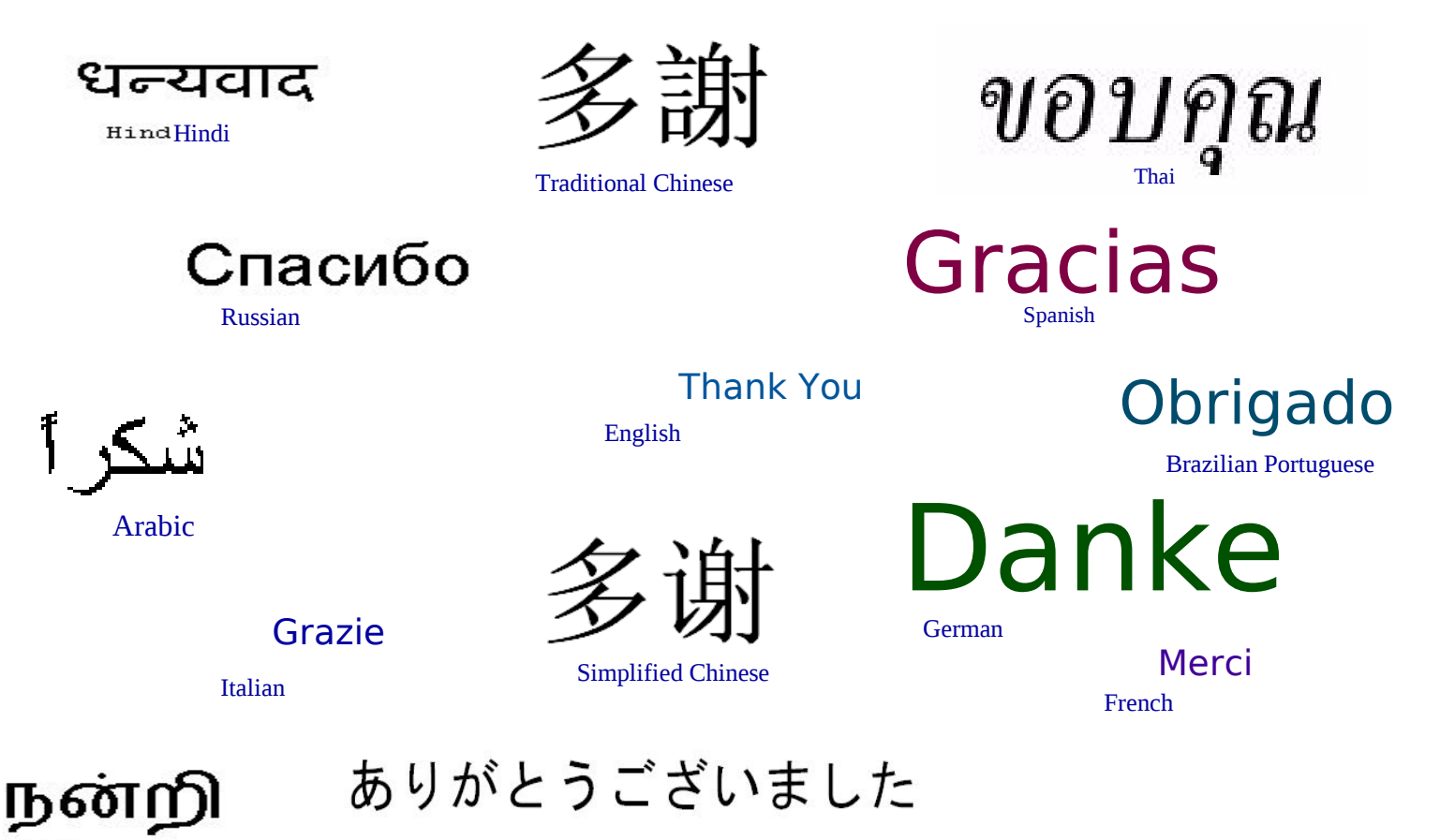

Japanese

Korean

Tamil

## Richtlinien

- Voreingestellte Schriftgrößen für Text (18 Pt.) und Überschriften (24 Pt.) verwenden
- **EXE** Zeilenabstand belassen, wie er ist
- **Farbpalette wie auf Seite 4 verwenden**
- **Im Menü Ansicht folgende** Punkte anwählen: (siehe Screenshot)

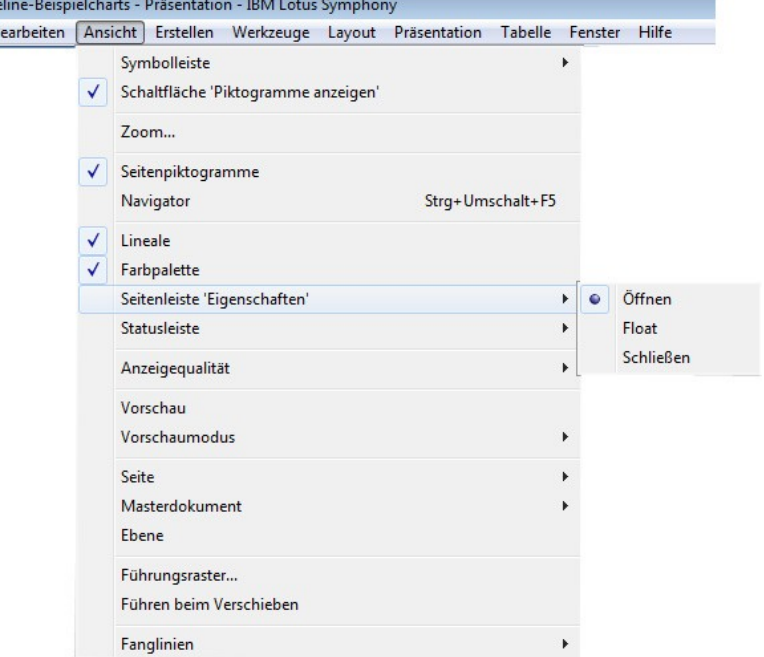

 $S$  Guide Datei B

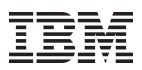

#### Rastereinstellungen

- Damit alle Präsentationen das gleiche Raster verwenden, muss dieses vorher eingestellt werden.
- Unter Ansicht  $\rightarrow$  Führungsraster folgende Werte eintragen

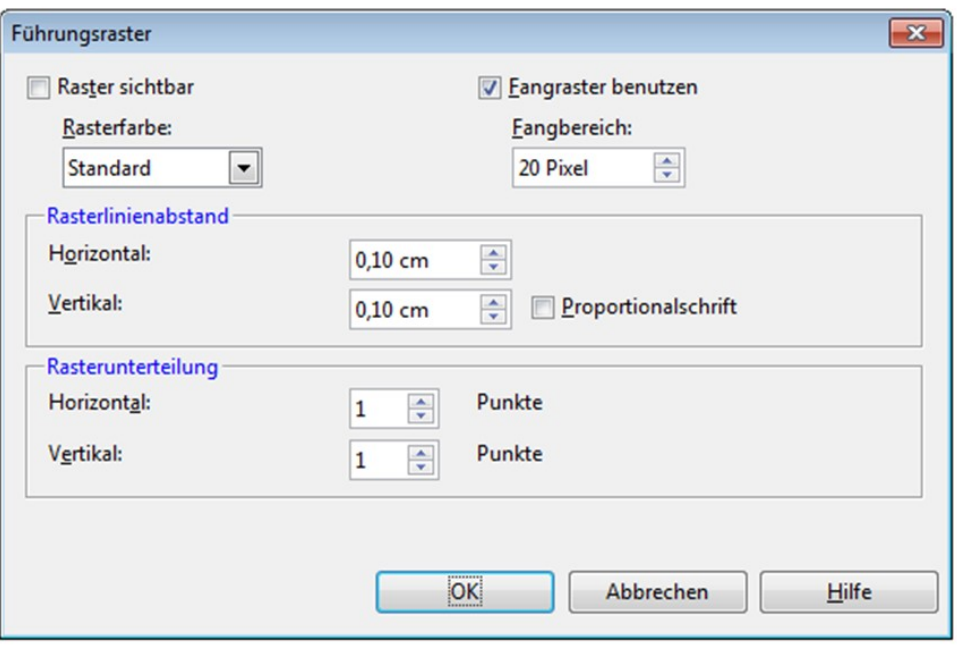

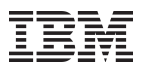

#### Rastereinstellungen

- Hilfslinien können aus den Linealen "herausgezogen" werden. Wenn Sie die Hilfslinie mit der rechten Maustaste anklicken, können Sie unter "Bearbeiten" die genauen Werte der Position bestimmen.
- **Bitte folgende Werte einsetzen:** Links: 0,75 cm Rechts: 24,65 Oben: 5,2 Unten: 17,75

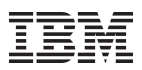

## **Farbpalette**

- Überschriften in blau
- **Text in schwarz**
- Farbauswahl, wenn möglich, auf nachfolgende Farben beschränken. (Die Zahlen beziehen sich auf die RGB-Werte)
- Die Farben können der Symphony-Farbpalette hinzugefügt werden (Anleitung siehe nächste Seite)

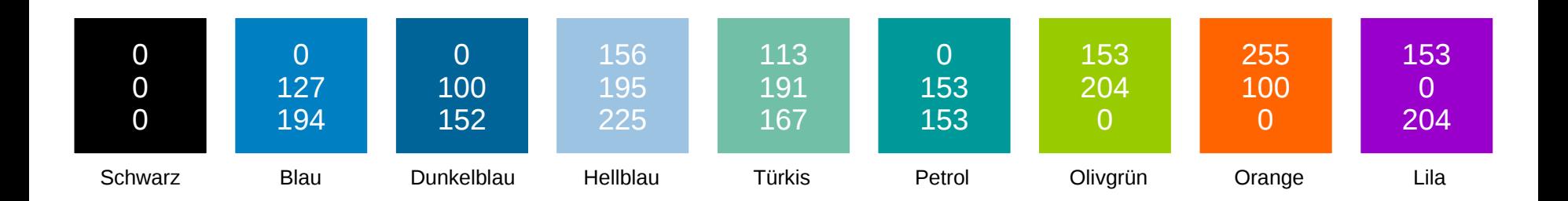

## Hinzufügen der IBM Farben in Symphony-Farbpalette

- Um die Standardfarben hinzuzufügen, folgendes tun:
- $\blacksquare$ Menü Datei  $\rightarrow$  Vorgaben aufrufen
- "Unter "IBM Lotus Symphony" den Punkt "Farben" aufrufen
- Am Besten alle Farben, außer die Grautöne, löschen
- Entsprechende RGB Werte eintragen, neuen Farbnamen wie z.B. "IBM Schwarz" eingeben und auf "hinzufügen" klicken
- Nach Wiederholung für alle Farben am besten Symphony neustarten. Fortan stehen die Farben am Ende der Farbpalette zur Auswahl

#### **Templates**

Auf den Folgeseiten sind einige Beispielcharts dargestellt, die das Arbeiten mit Symphony vereinfachen sollen. Die Seiten können einfach herauskopiert und weiterverwendet werden.

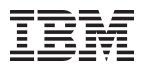

#### Agendaseite

- **-** Agendapunkt 1
- **-** Agendapunkt 2
- **-** Agendapunkt 3
- **-** Agendapunkt 4

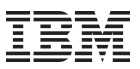

#### Agendaseite Hervorhebung

- **Agendapunkt 1**
- **-** Agendapunkt 2
- **-** Agendapunkt 3
- **-** Agendapunkt 4

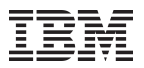

#### **Textseite**

- Überschrift
- 1. Ebene
	- 2. Ebene
		- 3. Ebene

Abschlusssatz

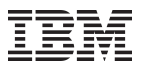

#### Textseite mit Bild

- Überschrift
- 1. Ebene
	- 2. Ebene
		- 3. Ebene

In diesem Bereich können Bilder eingefügt werden

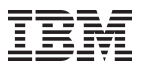

#### 2 Textkästen

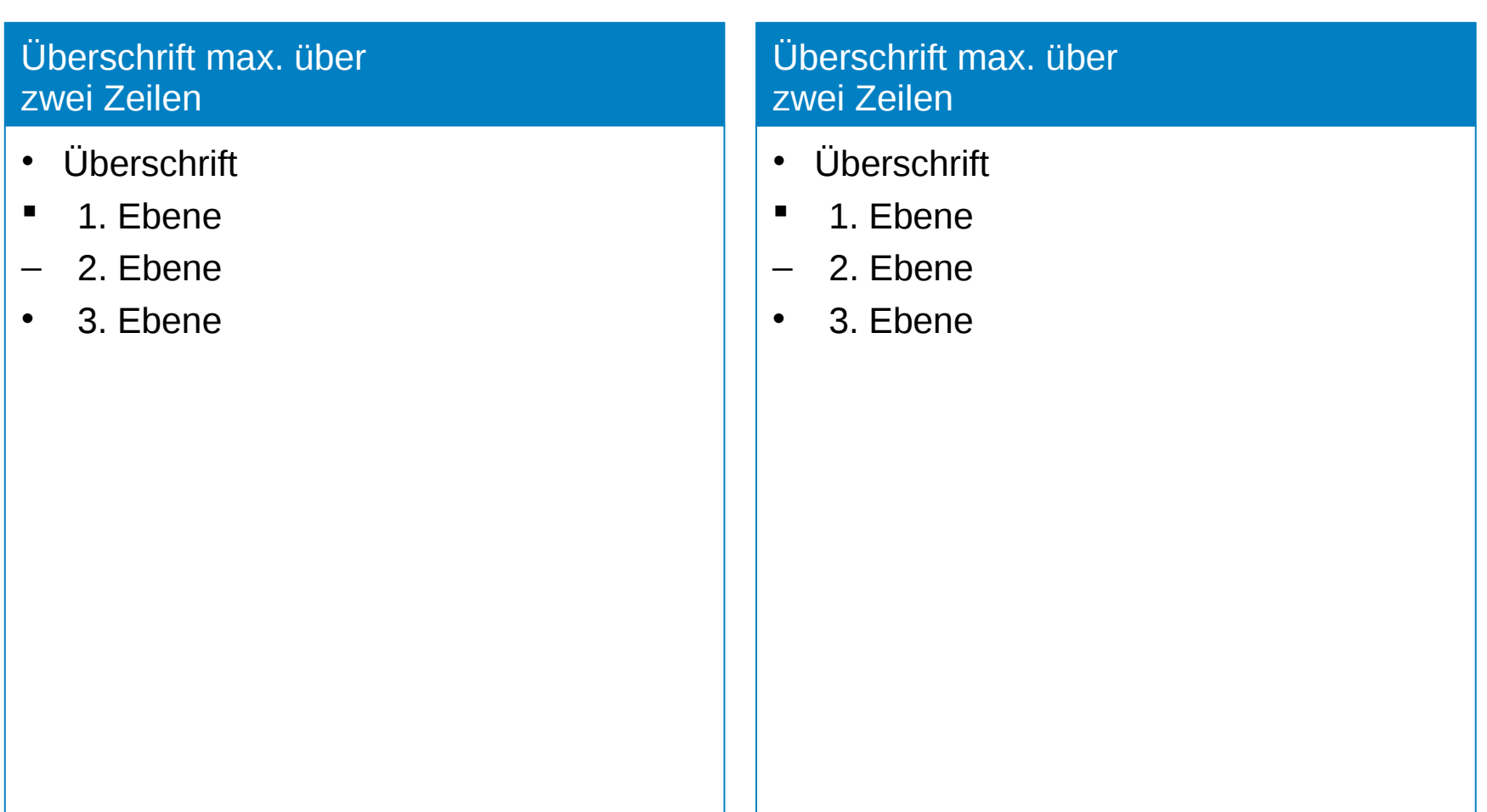

## 3 Textkästen

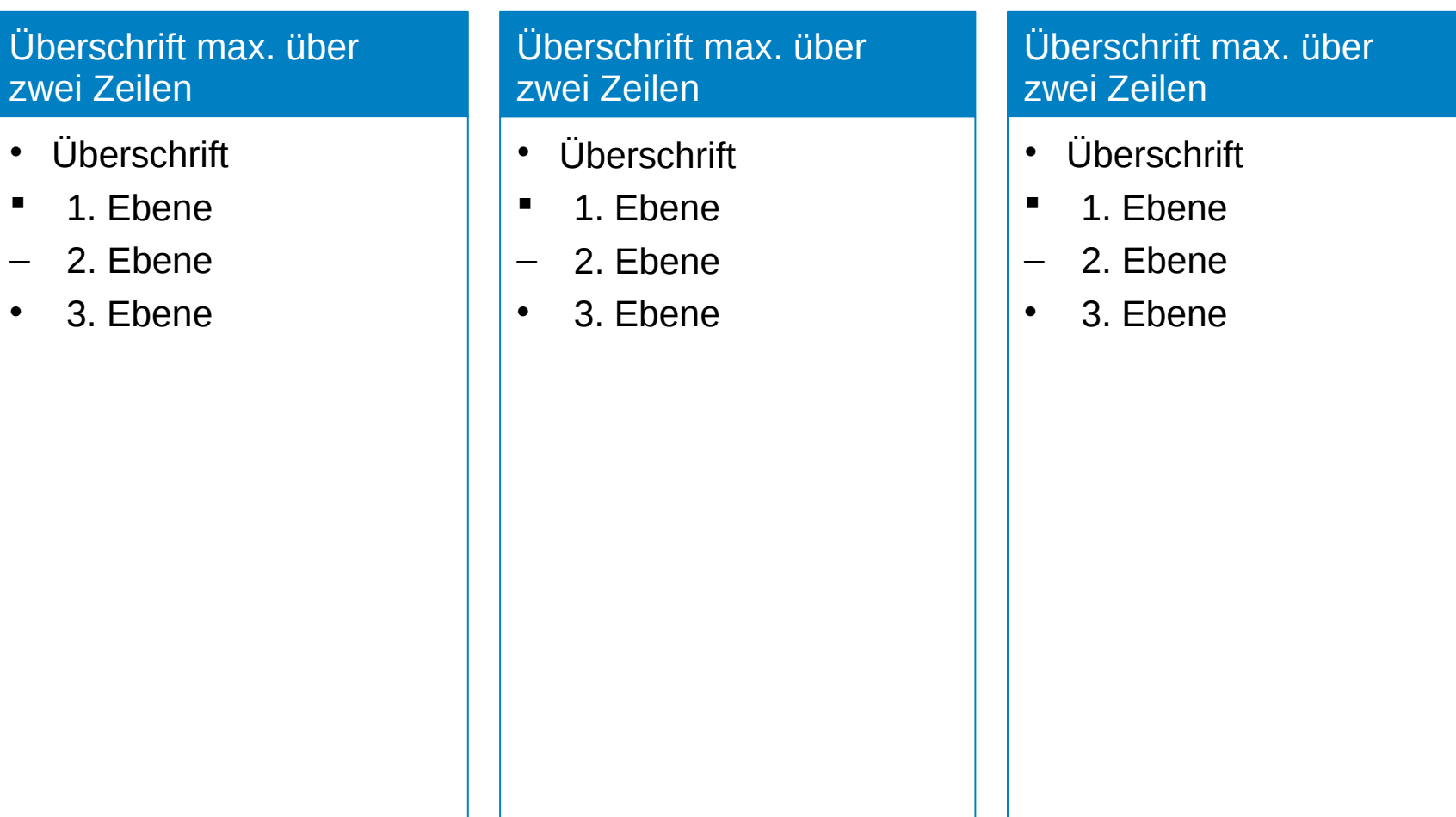

## 4 Textkästen

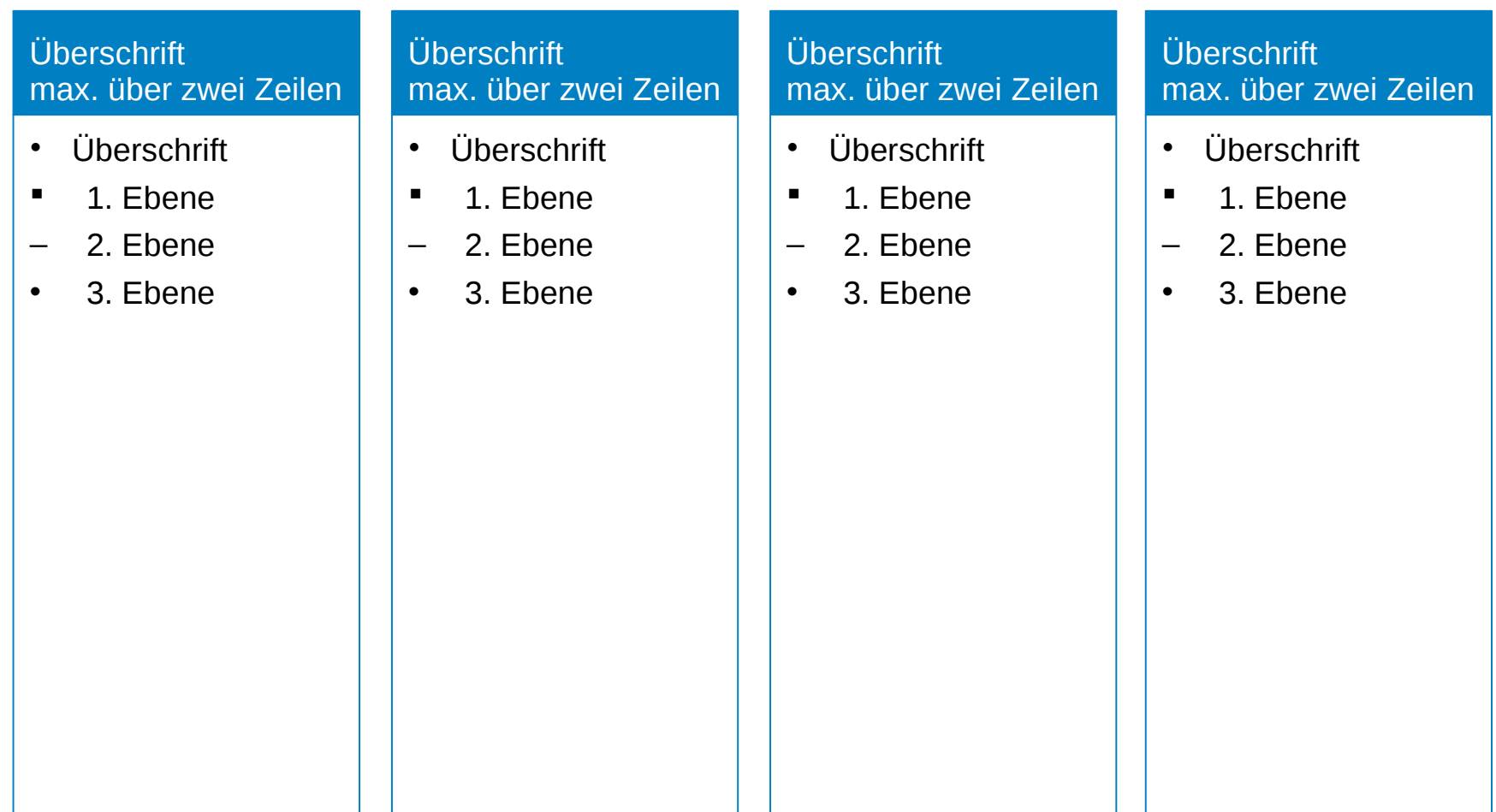

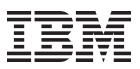

#### Textkasten mit Bild Variante 1

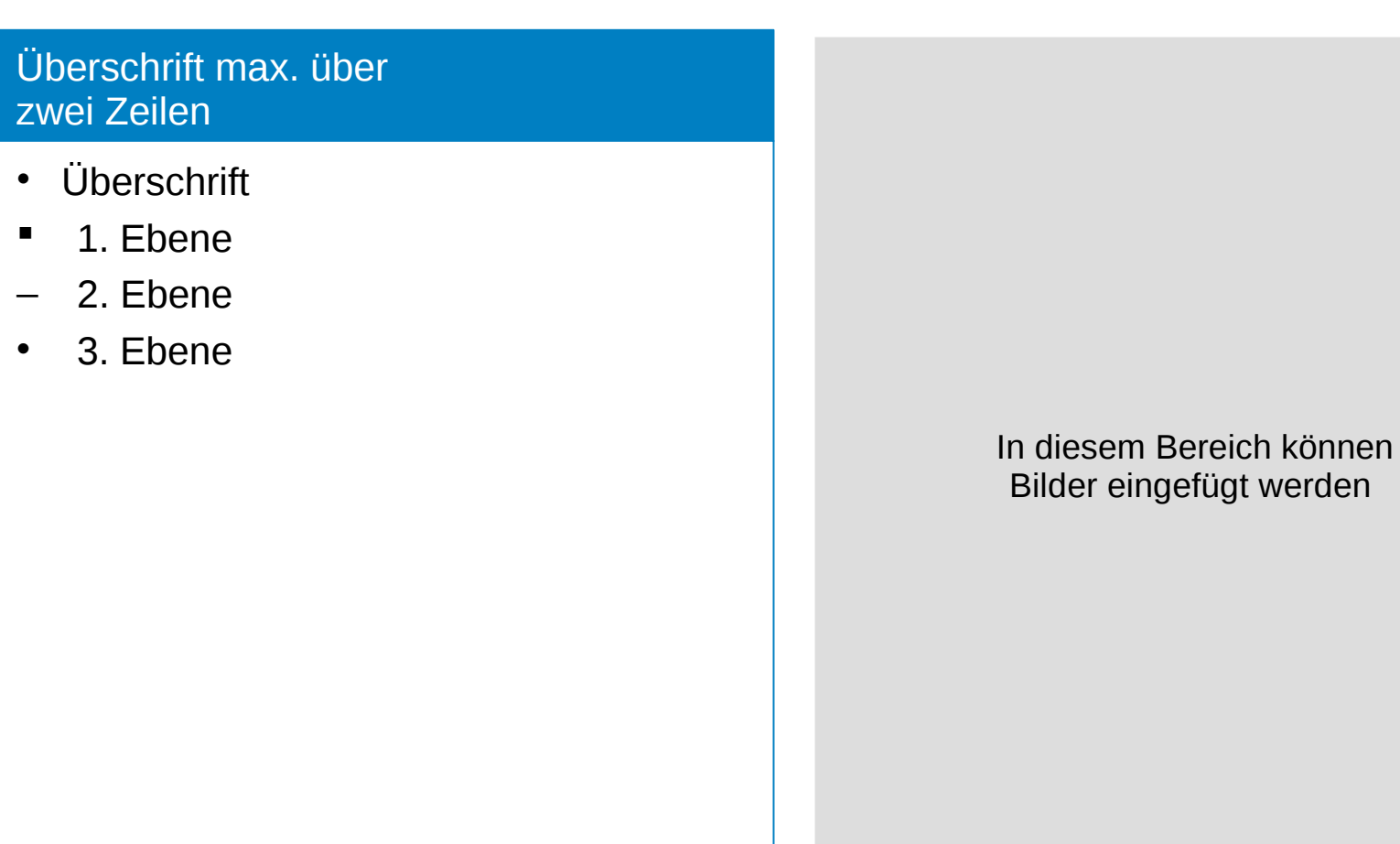

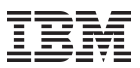

#### Textkasten mit Bild Variante 2

Überschrift max. über zwei Zeilen

- Überschrift
- <sup>1</sup> 1. Ebene
- 2. Ebene
- 3. Ebene

In diesem Bereich können Bilder eingefügt werden

#### Kreisdiagramm

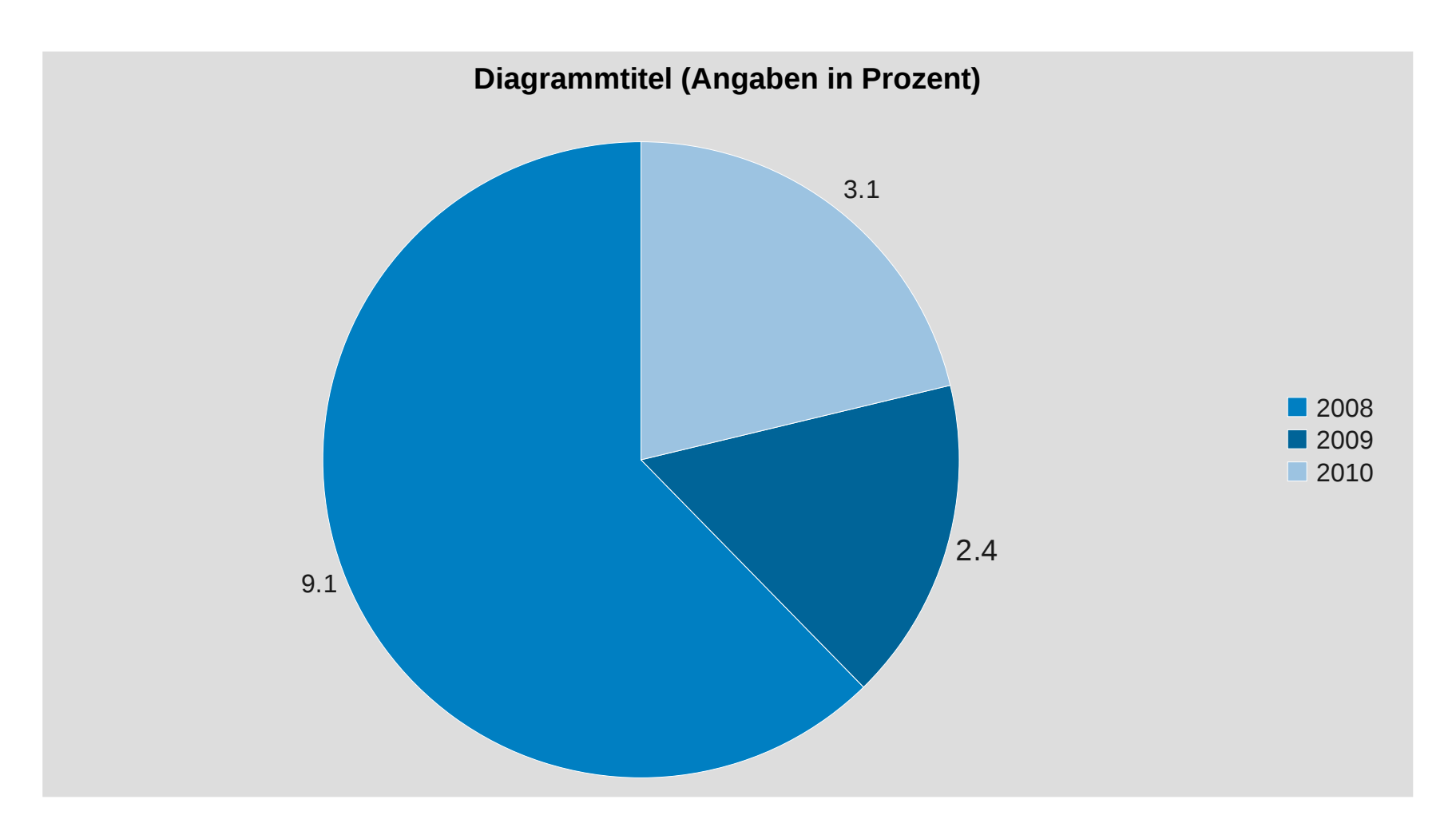

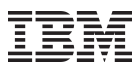

## Balkendiagramm

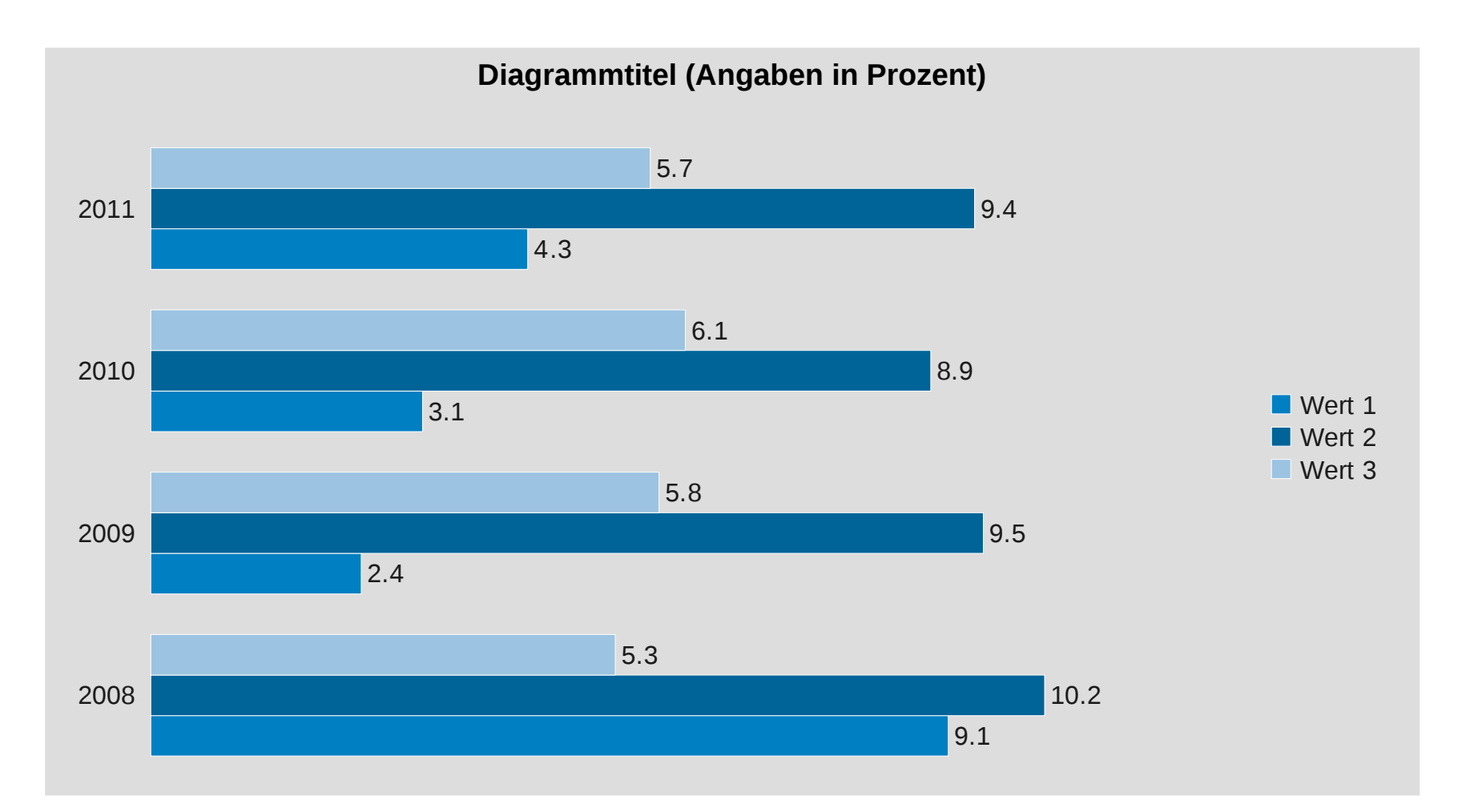

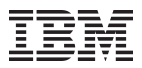

### Säulendiagrammm

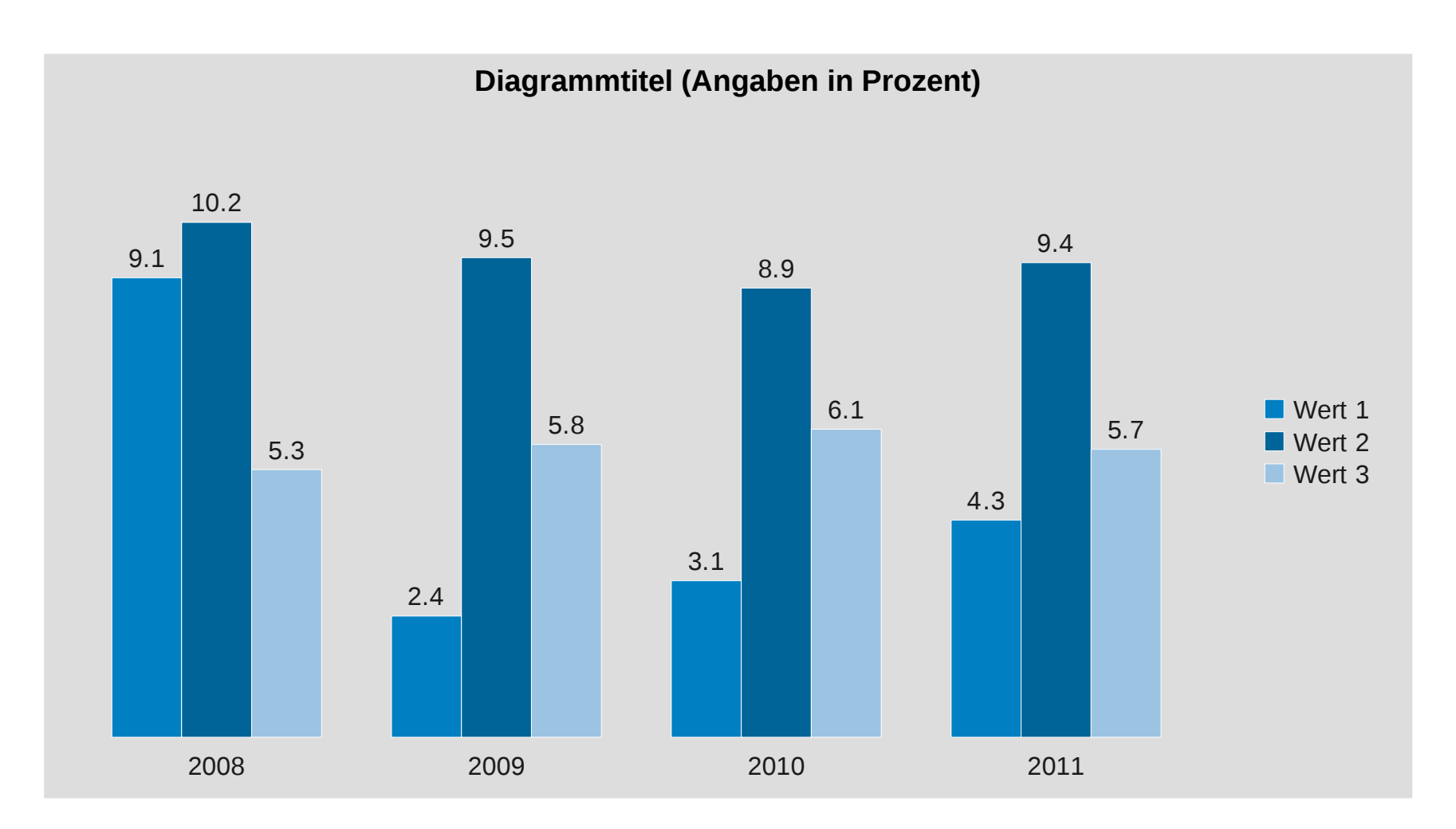

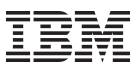

## Säulendiagrammm + Textkasten

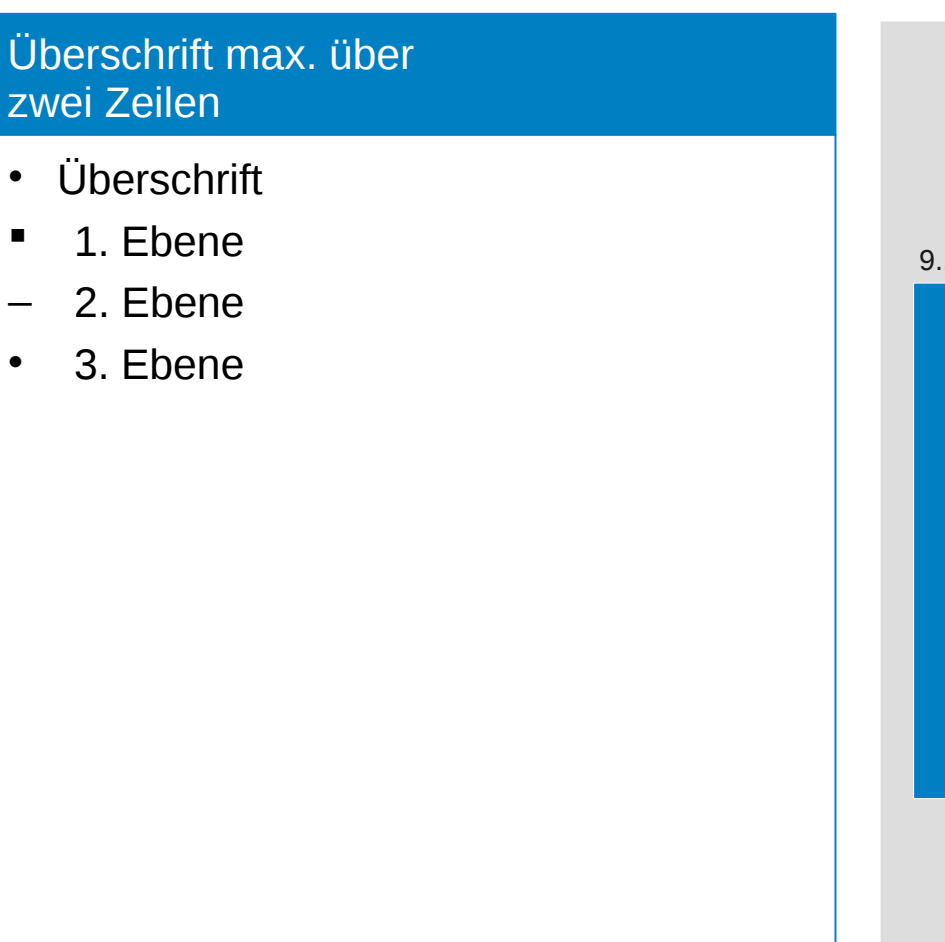

**Diagrammtitel (Angaben in Prozent)**

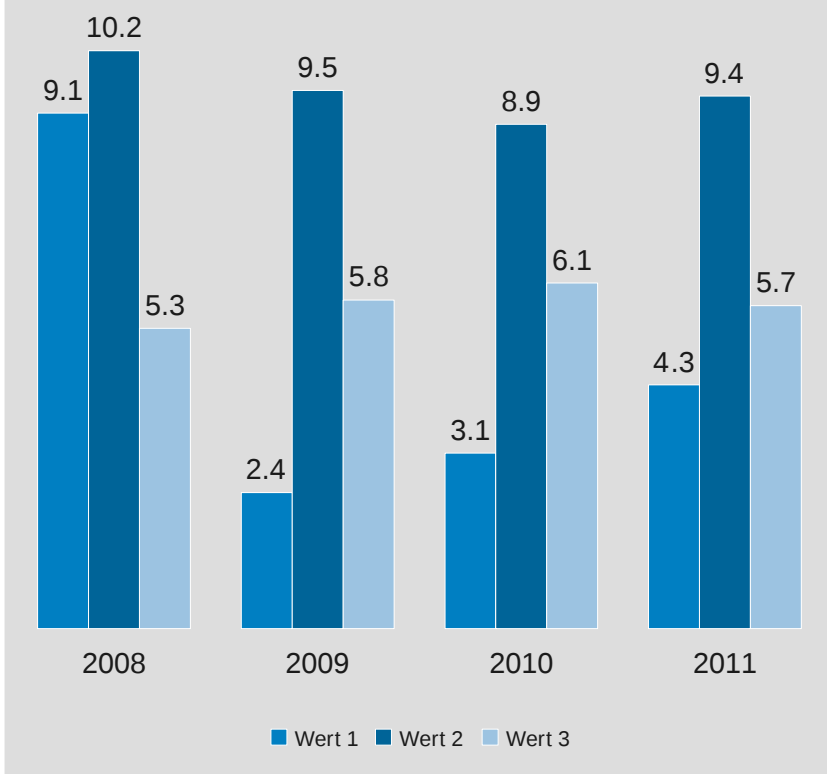

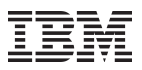

#### **Tabelle 3 Spalten**

# XQX[]@##`Q]VQ@##pWXVQ@##QWXVQ@##QQ}=#####################QQ}=###QQ}=###QQ}=###QQ}=# ##QQ)=###QQ)=###QQ)=###QQ)=###QQ)=###QQ)=###QQ)=###QQ)=###QQ)=###QQ)=###QQ)=###QQ)=###Q Ô)=###QQ)=###QQ)=#####QQ)=#####QQ)=###QQ)=###QQ)=###QQ)=###QQ)=###QQ)=###QQ)=###QQ )=###@@)=###@@)=###@@)=###@@)=###@@)=###@@)=###@@)=###@@)=###@@)=###@@)=###@@)=# ##QQ)=###QQ)=###QQ)=###QQ)=###QQ)=###QQ)=###QQ)=###QQ)=###QQ)=###QQ)=###QQ)=###QQ)=###Q  $\textcolor{red}{\bm{0}}$  ) =###QQ) =###QQQQQQQQQQQQQQQX############

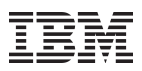

## **Tabelle 4 Spalten**

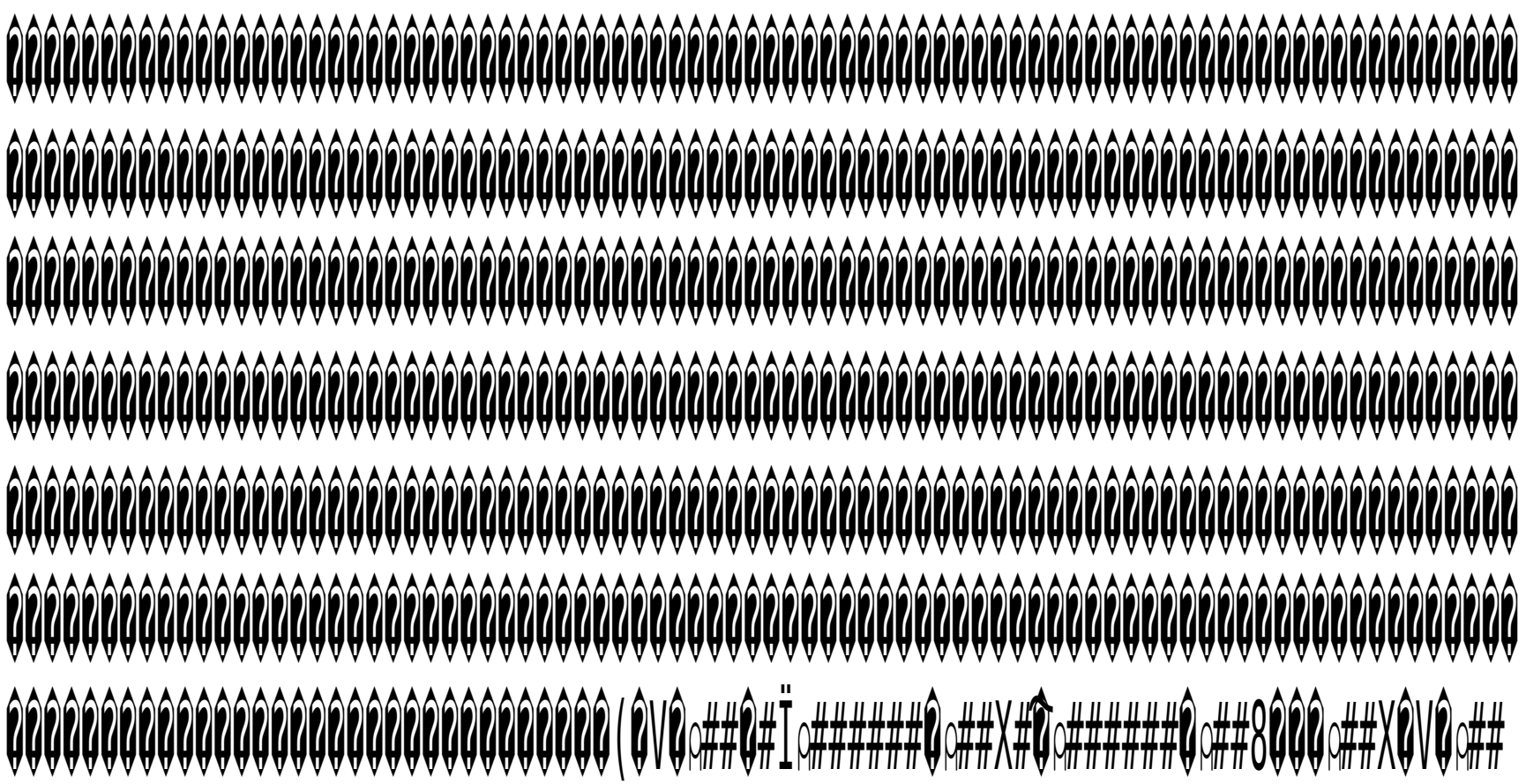

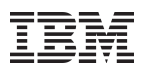

## **Tabelle 5 Spalten mit Ergebniszeile**

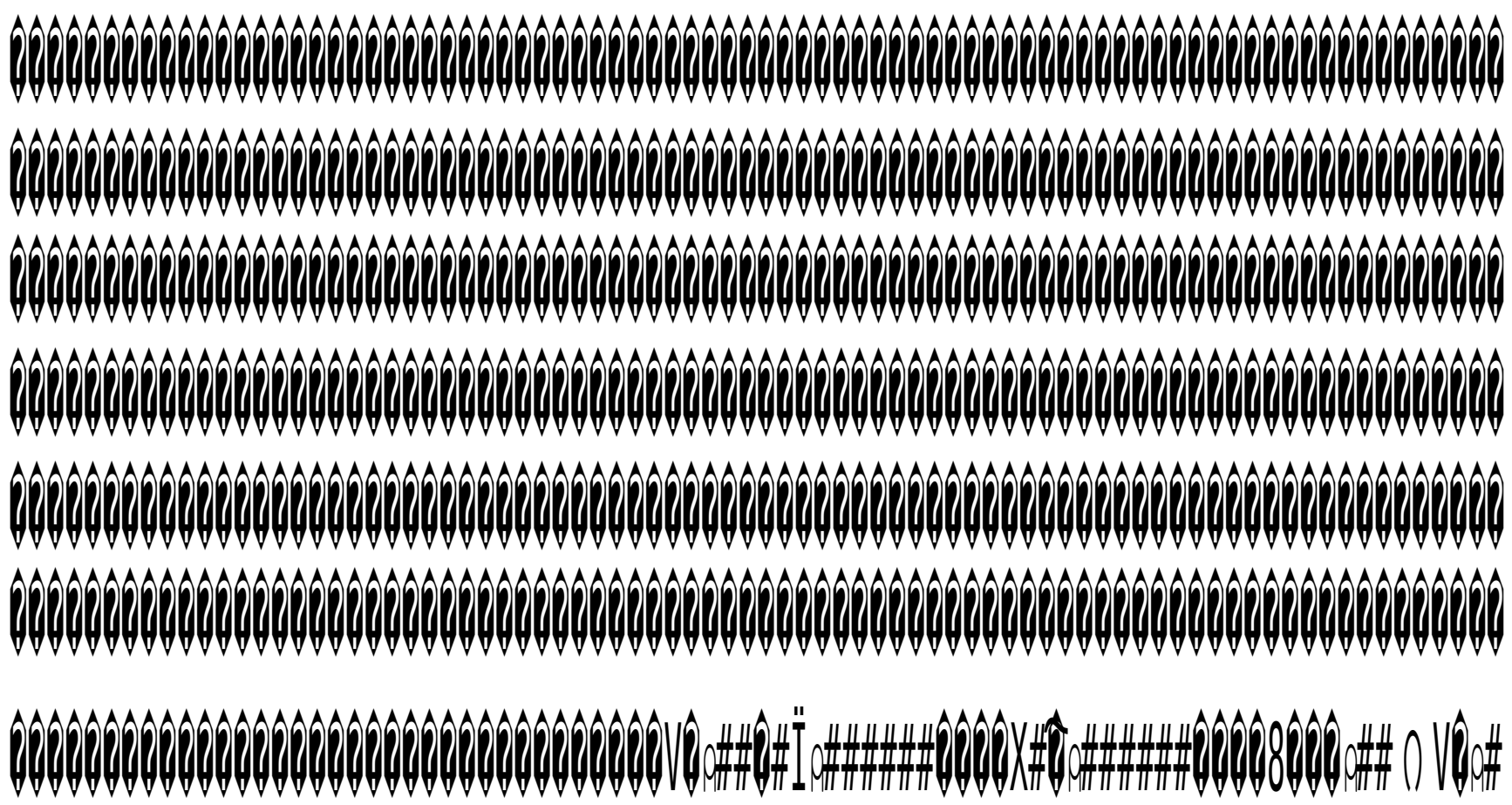

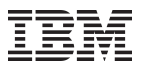

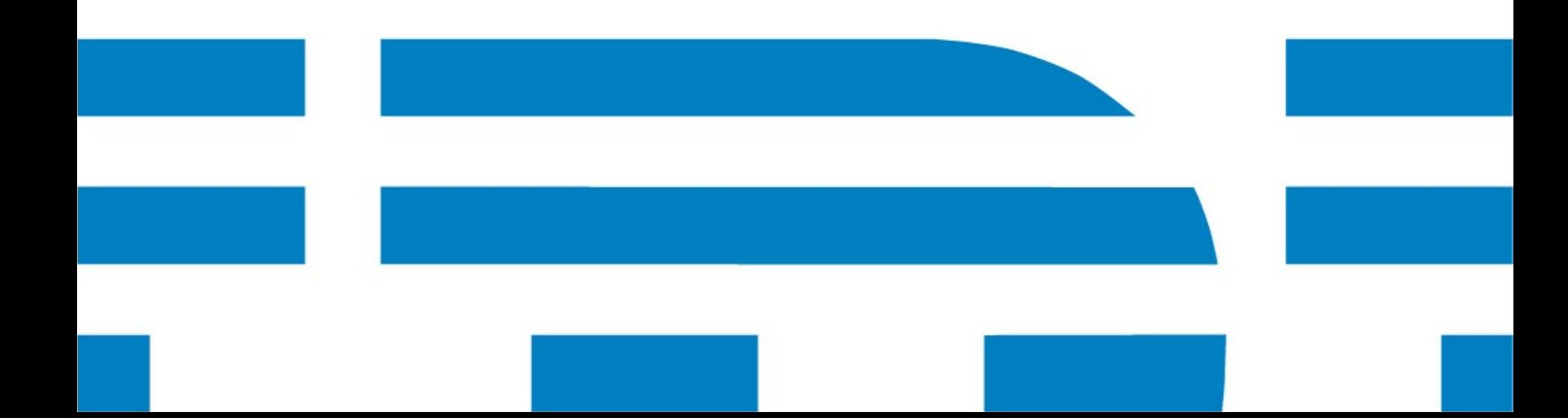